# **Інструкція по роботі з РРО та програмними РРО**

*Тетяна КУПЧИК, шеф-редактор Експертус Головбух*

#### **Початок робочого дня**

- 1.Увімкніть РРО або запустіть програмний РРО на гаджеті
- 2.Перевірте дату, час, доступ до інтернету
- 3.Подивіться чи є касова стрічка
- 4. Перевірте справність

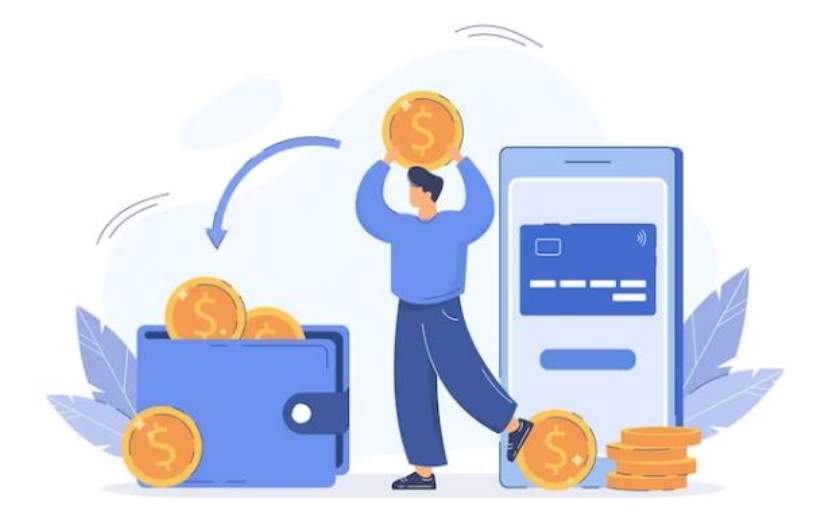

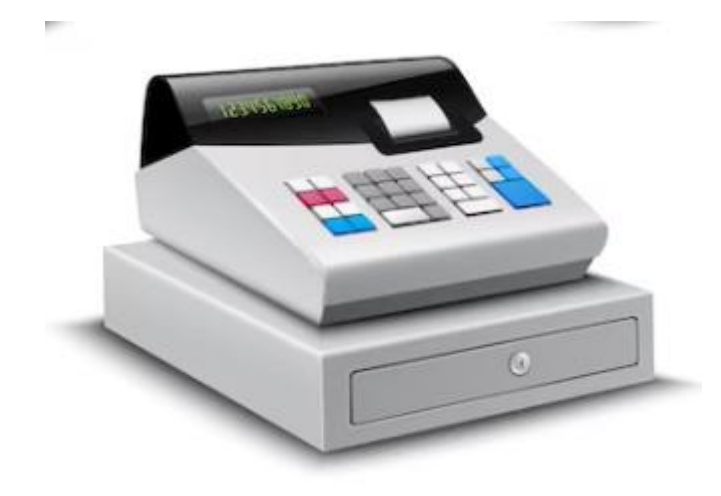

блокувальних пристроїв 5. Надрукуйте X-звіт — денний звіт без обнулення інформації в оперативній пам'яті 6. Внесіть розмінну монету через операцію «Службове внесення» 7. Чекайте відвідувачів:)

## **Продаж за готівку**

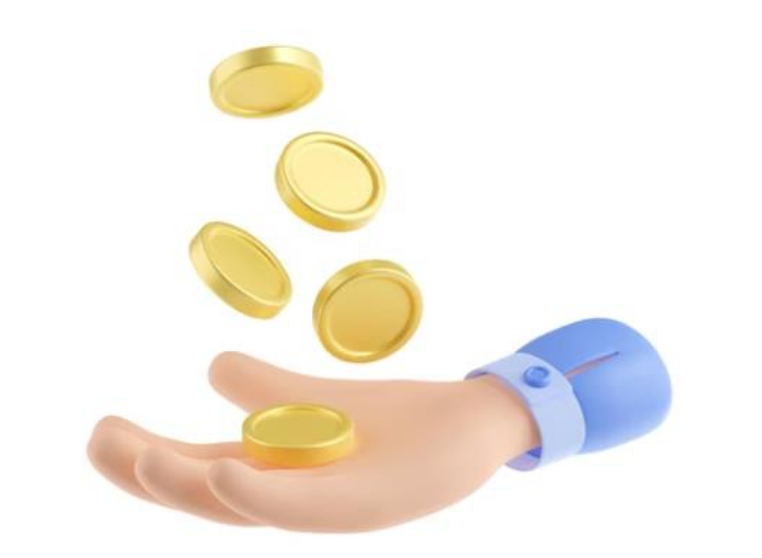

- 1.Відскануйте сканером штрихкодів або введіть вручну код товару
- 2.Введіть кількість товару
- 3.Округліть суму покупки
- 4. Назвіть суму та отримайте готівку 5. Надрукуйте та віддайте покупцеві фіскальний касовий чек ФКЧ-1/ сформуйте електронний чек 6. Віддайте решту (за потреби)

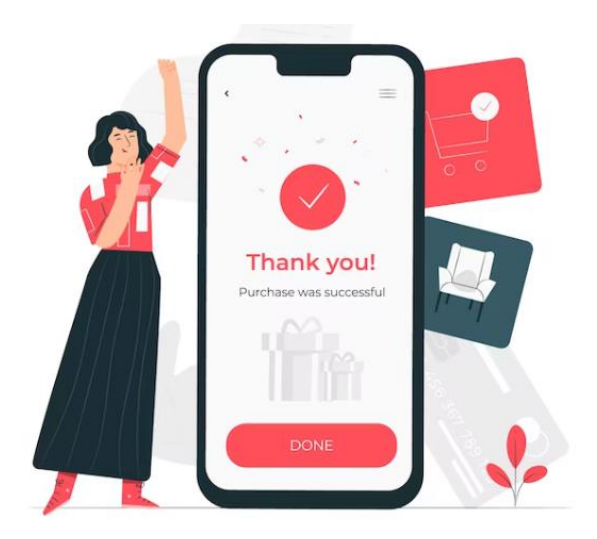

## **Продаж через платіжний термінал**

1.Увімкніть платіжний термінал, перевірте час і дату 2.Ідентифікуйте платіжну картку 3.Проведіть картку через зчитувальний пристрій

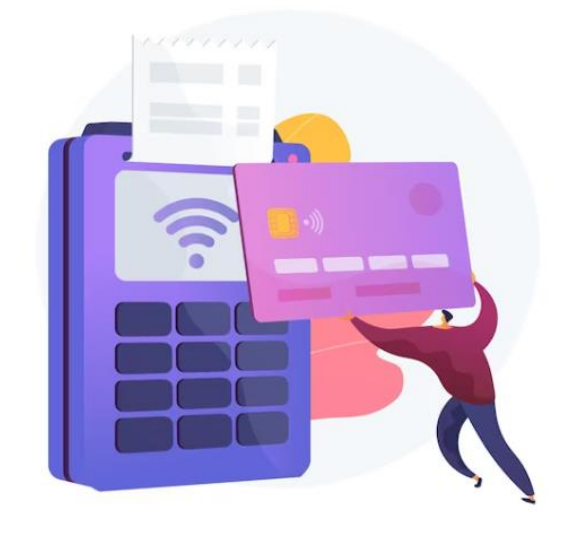

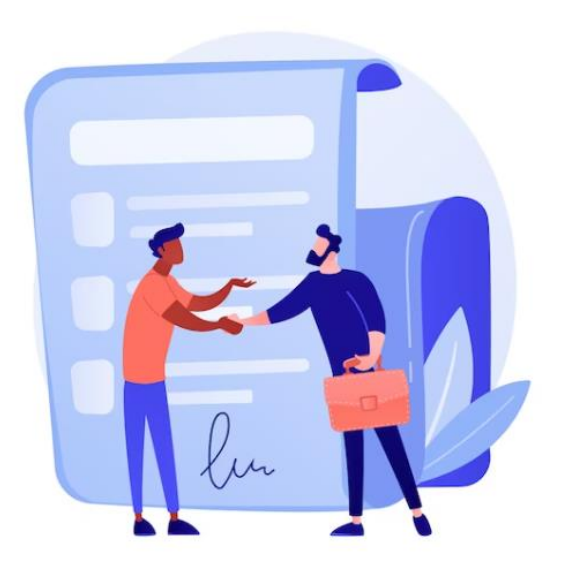

4. Запропонуйте ввести клієнтові пін-код (за необхідності)

5. Надрукуйте два примірники квитанції, одну віддайте клієнту

6. Надрукуйте ФКЧ-1 та видайте клієнту або запропонуйте клієнтові відсканувати QR-код чека

### **Помилково оформлений чек**

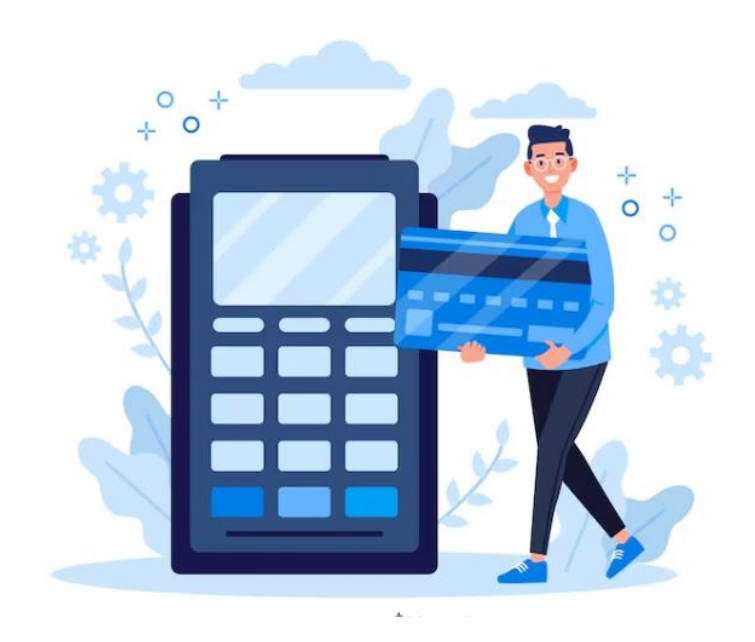

1.Надрукуйте фіскальний касовий чек видачі коштів ФКЧ-2 2.Оформіть правильний ФКЧ-1 та видайте його клієнтові

3. Складіть акт про скасування помилково проведеної суми (якщо сума перевищує 100 грн). Зберігайте акти 3 роки

## **Відсутня електроенергія**

1.Підрахуйте виручку і запишіть до РК з позначкою «службове внесення» 2.Заповніть РК, візьміть гроші за товар 3.Віддайте квитанцію разом з рештою 4.Підрахуйте виручку після ввімкнення світла

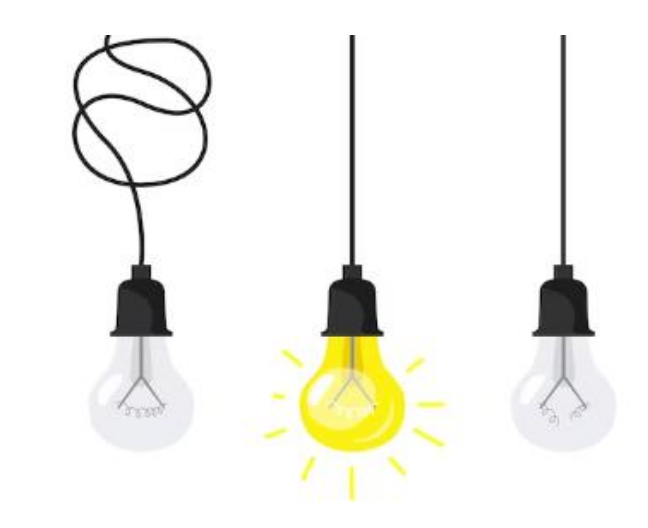

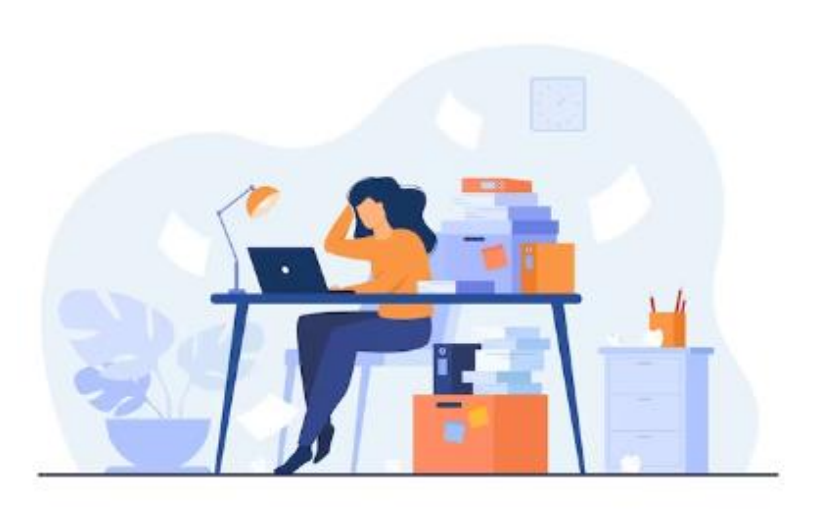

5. Заповніть РК з позначкою «службова видача», перенесіть кошти в скриню РРО 6. Вибийте чек на суму виручки, яку отримали з РК 7. Виконайте Х-звіт, заповніть КОРО, сформуйте Z-звіт

#### **Поломка касового апарата**

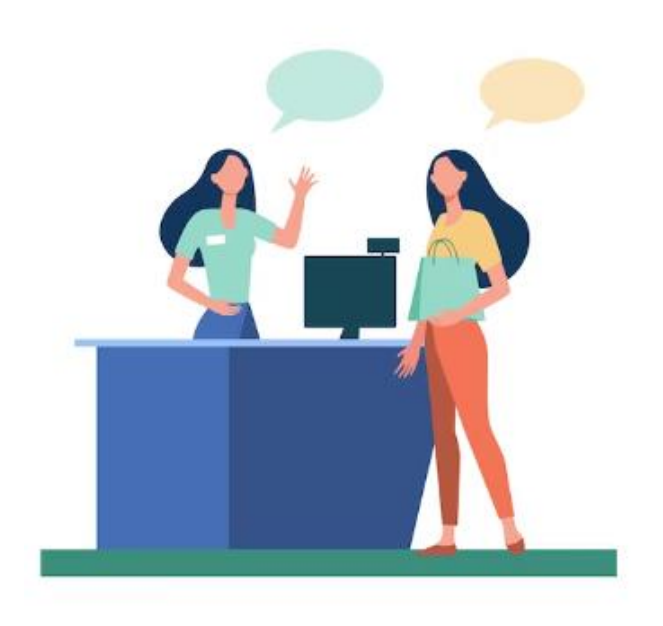

- 1.Припиніть роботу на РРО, повідомте ДПС та ЦСО
- 2.Підключіть резервний РРО
- 3.Перенесіть дані з основного РРО, внесіть готівку через «службове внесення»
- 4.Проводьте операції через резервний РРО
- 5. Після відновлення роботи основного РРО зробіть «службову видачу» на резервному 6. Перенесіть дані до основного РРО – зробіть «службове внесення» 7. Сформуйте Z-звіт

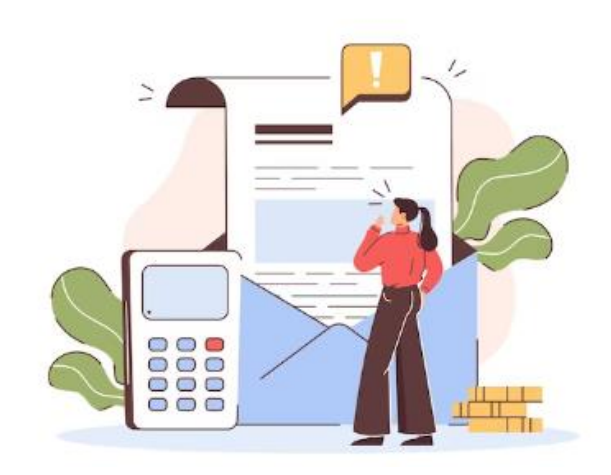

### **Кінець робочого дня**

1.Сформуйте Z-звіт 2.Зберігайте його в електронному вигляді 1095 днів 3.Відправте Z-звіт/ дані про розрахунки до ДПС

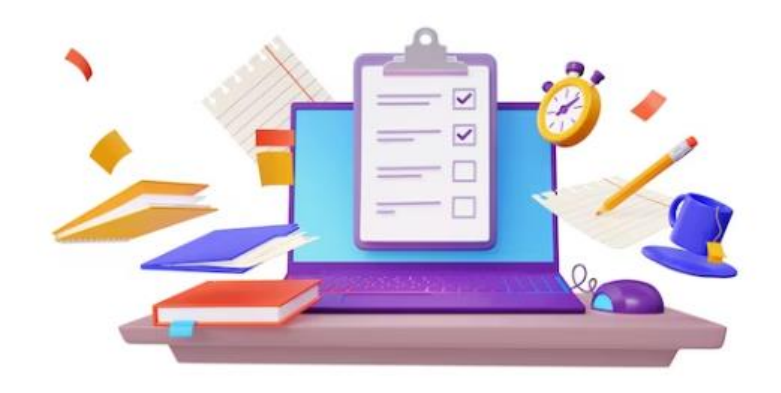

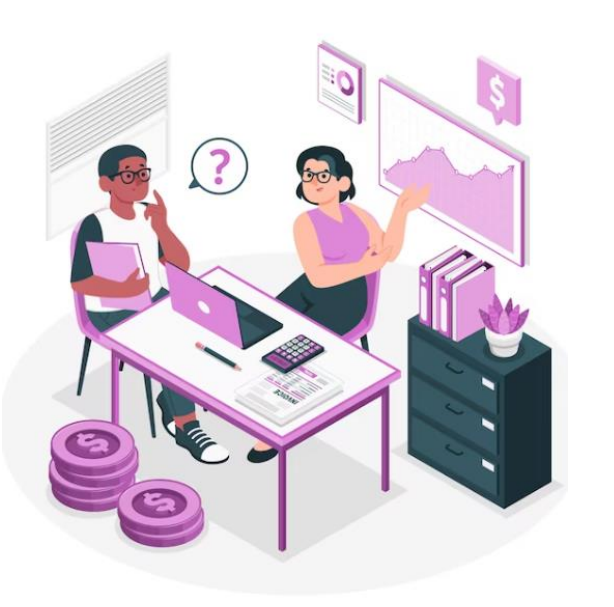

3. Здайте виручку в головну касу, інкасаторам, через термінал самообслуговування або самостійно в банк. Або ж зберігайте в рамках ліміту каси

4. Вимкніть РРО та платіжний термінал